## Залача № 10

# Изучение вынужденных электрических колебаний в колебательном контуре

*При подготовке к выполнению этой задачи следует ознакомиться с теорией по учебным пособиям*:

1. § 5 *Главы* 1 *учебного пособия С.Н. Козлов, А.В. Зотеев. ["Колебания и волны. Волновая оптика "](http://vega.phys.msu.ru/rus/wavebook.htm), М., изд. МГУ.*

2. §§ 5 *и* 6 *С.Н. Козлов, А.В. Зотеев, А.Н. Невзоров, «Задачи по курсу общей физики с решениями. ["Колебания и волны.](http://vega.phys.msu.ru/publications/1-6.zip) [Оптика",](http://vega.phys.msu.ru/publications/optics.zip) М., изд. МГУ.*

## **1. Цель работы**

Исследование резонанса напряжений в цепи с последовательным соединением резистора, катушки индуктивности и конденсатора (*RLC*контуре). В работе предстоит измерить амплитудно-частотные характеристики электрического колебательного *RLC*-контура: зависимости напряжения на резисторе (*R*) от частоты вынужденных колебаний, заданной генератором переменного тока. Построить резонансные кривые. Определить резонансную частоту, измерить ширину резонансных кривых. Рассчитать индуктивность катушки *L*, добротность контура *Q*, логарифмический декремент затухания  $\gamma$ .

## **2. Экспериментальное оборудование, приборы и принадлежности**

Лабораторный стенд (рис. 10.1) выполнен в виде собираемой из

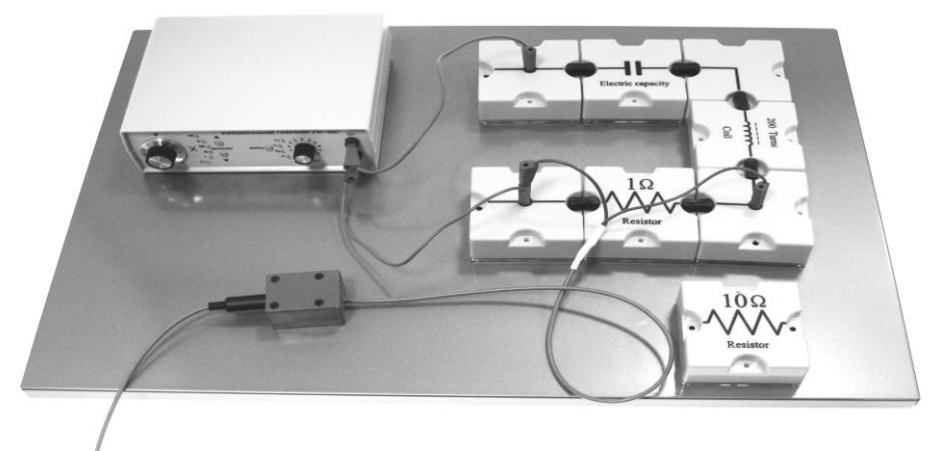

**Рис. 10.1**

набора монтажных элементов схемы (с магнитным креплением), включающей резисторы, катушку индуктивности, конденсатор и монтажные перемычки. Кроме того, в установку входит генератор переменного тока звуковой частоты.

К приборам и принадлежностям относятся также компьютер с необходимым программным обеспечением, датчик напряжения для регистрации напряжения на резисторе, измерительный кабель и концентратор для подключения датчика к компьютеру.

### **3. Теоретическая часть**

В цепи, содержащей катушку индуктивности *L* и конденсатор *С*, можно возбудить электрические колебания. Поэтому такая цепь называется колебательным контуром (рис. 10.2, *а*). Реальная электрическая цепь всегда обладает также и сопротивлением, даже если не содержит включённого дополнительного элемента – резистора *R*. На активном сопротивлении колебательная энергия постепенно расходуется на выделение тепла. Поэтому свободные колебания во всяком реальном контуре являются затухающими.

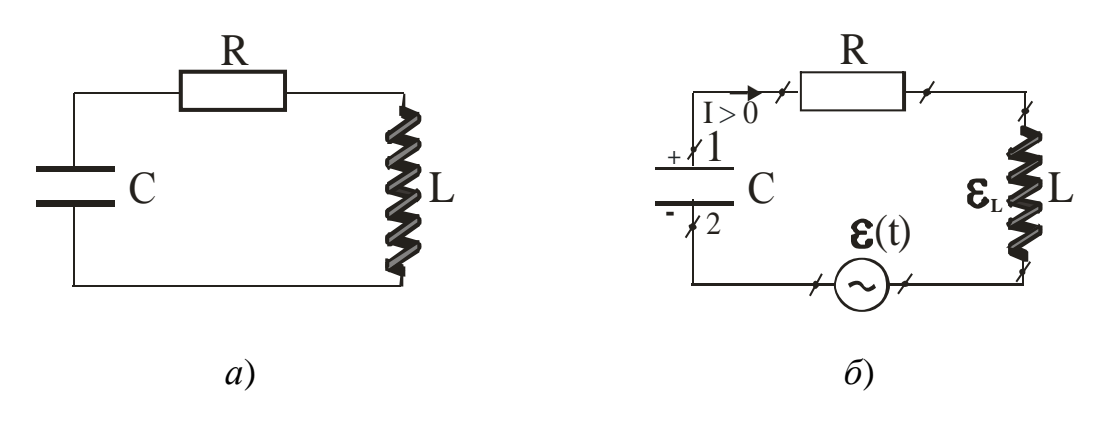

**Рис. 10.2**

Для возникновения вынужденных незатухающих колебаний нужно включить в цепь источник переменной *ЭДС* (генератор), например, последовательно с элементами контура (рис. 10.2, *б*). Пусть ЭДС источника меняется по закону  $\mathcal{E}(t) = U_0 \cos \Omega t$ , где  $U_0$  – амплитудное

 $\Omega^*$  – значение. циклическая частота изменения переменного напряжения. Для последовательно соединенных участков цепи должно выполняться равенство:

$$
U_R(t) + U_C(t) + U_L(t) = \mathcal{E}(t),
$$
\n(10.1)

где  $U_R(t)$ ,  $U_C(t)$ ,  $U_L(t)$  – гармонические функции, соответствующие колебаниям напряжений на соответствующих элементах цепи. Важно, что все эти колебания происходят с одной частотой  $\Omega$ , определяемой ЭДС источника  $\mathcal{E}(t)$ . Поэтому сложение таких *колебаний* удобно выполнить с помощью метода векторных диаграмм. Напомним суть метода: все гармонические функции (10.1) можно представить вращающимися векторами, против часовой стрелки үгловой  $\mathbf{c}$ Длина скоростью  $\Omega$ . каждого вектора равна амплитуде

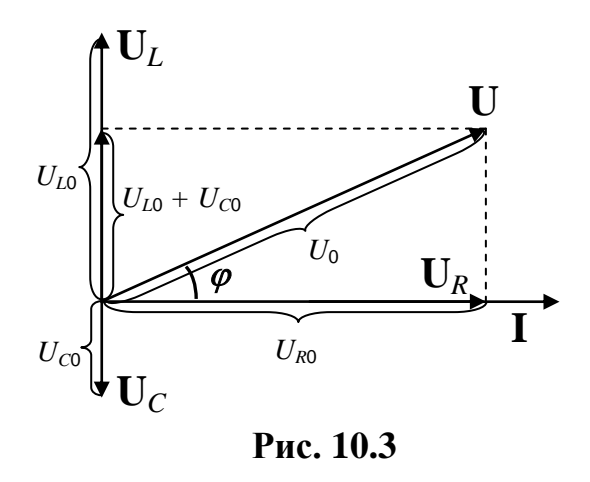

соответствующего колебания. <sub>a</sub> полярный угол  $er$ фазе. Установившиеся вынужденные колебания происходят, как известно, с частотой вынуждающего воздействия. Поэтому сила тока в контуре также меняется  $\Pi$ <sup>O</sup> гармоническому закону:

$$
=I_0\cos(\Omega t-\varphi),
$$

 $\left($  1

На векторной диаграмме (рис. 10.3) этому соответствует вектор  $I$ , а колебаниям соответствующих напряжений – векторы  $U_R$ ,  $U_C$  и  $U_L$ . Их расположение  $\overline{M}$ ллины определяются известными фазовыми соотношениями между током и напряжением для этих элементов, а также значениями омического (R), ёмкостного (1/ $\Omega$ C) и индуктивного

 $\overline{I}$ 

 $^*$ ) Такое обозначение выбрано умышленно, чтобы отличать частоту вынужденных колебаний  $\Omega$  от частоты собственных незатухающих  $\omega_0$  или затухающих колебаний  $\omega_c$ .

-

(*L*) сопротивлений\*). Векторная диаграмма позволяет определить амплитуду силы тока:

$$
I_0 = \frac{U_0}{\sqrt{R^2 + \left(\Omega L - \frac{1}{\Omega C}\right)^2}}.
$$
\n(10.3)

Заметим, что знаменатель в соотношении (10.3) играет роль полного сопротивления *Z* последовательного *RLC*-контура переменному току:

$$
Z = \sqrt{R^2 + \left(\Omega L - \frac{1}{\Omega C}\right)^2}.
$$
 (10.4)

Выражение в *C*  $X = \Omega L$  $\Omega$  $= \Omega L -$ 1 называется «реактивным сопротивлением» последовательного контура.

Кроме того, из векторной диаграммы нетрудно определить и фазовый сдвиг между силой тока в контуре и приложенным к нему напряжением  $\varphi$  («сдвиг по фазе»). Значение этого важного параметра определяется из соотношения:

$$
tg\varphi = \frac{\Omega L - \frac{1}{\Omega C}}{R}.
$$
 (10.5)

Особенностью вынужденных колебаний в *RLC*-контуре является немонотонная зависимость амплитуды колебаний (например, амплитуды силы тока в контуре) от частоты внешнего воздействия  $\Omega$ . Она носит «резонансный» характер – при изменении частоты внешнего воздействия  $\Omega$  амплитуда силы тока в контуре  $I_0$  мала при очень низких и очень высоких частотах и достигает максимального значения  $I_{0max} = U_0/R$  при частоте Ω = Ω<sub>рез</sub> =  $ω_0$  ( $ω_0$  – частота собственных колебаний в контуре).

<sup>\*)</sup> Процедуру построения и получения результатов необходимо изучить, используя, например, рекомендованные учебные пособия.

Реактивное сопротивление при резонансе обращается в ноль, т.е.

$$
\Omega_{\text{pes}} L - \frac{1}{\Omega_{\text{pes}} C} = 0; \ \ \Omega_{\text{pes}} = \frac{1}{\sqrt{LC}}.
$$
\n(10.6)

Зависимость амплитудного значения силы тока  $I_0$  от частоты  $\Omega$ «залаюшего» генератора называется амплитулно-частотной резонансной характеристикой контура. По экспериментально снятому графику этой зависимости можно найти значение резонансной частоты  $\Omega_{\text{pes}}$ . Кроме того, если, например, известна электроёмкость конденсатора  $C$ , можно определить индуктивность катушки в контуре  $L$ :

$$
L=\frac{1}{4r_{\mu s}^2C} \tag{10.7}
$$

где v<sub>рез</sub> - резонансная частота, задаваемая генератором, связанная со значением циклической частоты известным соотношением  $\Omega_{\text{pea}} = 2\pi v_{\text{pea}}$ .

Резонансная кривая позволяет экспериментально определить также другую важную характеристику колебательного контура - его добротность  $Q$  – отношение амплитуды при резонансе к статической амплитуде. При малом затухании, добротность также равна:

$$
Q = \frac{\Omega_{\text{pes}}}{\Omega_2 - \Omega_1} \qquad \text{with} \quad Q = \frac{V_{\text{pes}}}{V_2 - V_1}, \qquad (10.8)
$$

где  $v_2 - v_1$  – ширина резонансной кривой на высоте, соответствующей эффективному значению силы переменного тока<sup>\*\*</sup> в контуре  $I_0(v_1,v_2)$  в

 $\sqrt{2}$  раз меньшему, чем резонансное:  $I_0(v_1, v_2) = \frac{I_{0max}}{\sqrt{2}}$ .

Лругой способ дать определение добротности связан с рассмотрением затухающих колебаний, как безразмерной величины, равной отношению колебательной энергии к её убыли за один период затухающих колебаний (см. рекомендованные учебные пособия):

<sup>\*\*)</sup> Интенсивность колебаний (мощность переменного тока) при этом вдвое меньше, чем при резонансе

$$
Q \cong 2\pi \frac{W(t)}{\Delta W(t,T)}.\tag{10.9}
$$

Можно показать, что при малом затухании для последовательного колебательного контура эта величина оказывается равной*\*)*

$$
Q = \frac{1}{R} \sqrt{\frac{L}{C}}.
$$
 (10.10)

## **4. Описание лабораторной установки**

В состав лабораторной установки входят (см. рис. 10.1) генератор, набор элементов, собранных в схему для исследования колебаний в электрической цепи, а также датчик напряжений для измерения падения напряжения на резисторе  $R_0$ , соединенный через концентратор с компьютером.

Собранная электрическая схема (рис. 10.2,*б*) установки для случая использования резистора с номинальным сопротивлением *R*<sup>0</sup> = 1 *Ом* представлена на рис. 10.1.

Общее омическое сопротивление контура  $R = R_0 + R_k$ , где  $R_k$  – омическое сопротивление проволоки, из которой намотана катушка индуктивности.

## **5. Порядок проведения работы**

#### **Данные установки:**

 $\overline{a}$ 

Величина электроёмкости конденсатора в контуре *С* **= (18,8 0,1)** *мкФ*

<sup>\*)</sup> Соотношения (10.8) и (10.10) вполне корректны при выполнении условия  $\beta \ll \omega_0$ , где  $\beta = R/2L$  – коэффициент затухания.

## **Упражнение 1**

## **Снятие амплитудно-частотной характеристики контура с резистором 1** *Ом*

- 1. Подготовить лабораторную установку, установив в собранной электрической цепи резистор номиналом *R*<sup>01</sup> = 1 *Ом*. Подключить к нему измерительный кабель датчика напряжения.
- 2. После включения компьютера запустить программу «Практикум по физике» и выбрать соответствующий «сценарий» проведения эксперимента. Для этого на панели устройств найти кнопку (Выбрать «сценарий» проведения эксперимента) (Alt+C). В открывшимся окне в списке задач найти задачу «Исследование резонанса в цепи переменного тока» и дважды щёлкнуть по ней левой кнопкой мыши.
- 3. Включить генератор звуковой частоты (ФГ-100) (кнопка сзади) и, нажимая кнопку «ФОРМА», установить на нем режим синусоидальных колебаний выходного напряжения (форма сигнала  $\cup$ ).
- 4. Вращая ручку плавной регулировки «АМПЛИТУДА», установить величину выходного напряжения генератора 2 *В*.

*ВНИМАНИЕ! С целью недопущения перегрузки генератора и искажения формы сигнала максимальное выходное напряжение сигнала генератора при использовании в контуре резистора 1 Ом не должно превышать 3 В (по шкале генератора).*

- 5. Нажимая кнопки «ДИАПАЗОН», установить множитель «100», а ручку плавной регулировки «Частота Гц» установить на деление «1» (в итоге частота колебаний выходного напряжения окажется равной  $1 \times 100 = 100 \Gamma$ ц).
- 6. Для настройки параметров осциллографа нажать кнопку (установить параметры датчика), вызвав на экран меню (таблицу) настройки параметров осциллографа:

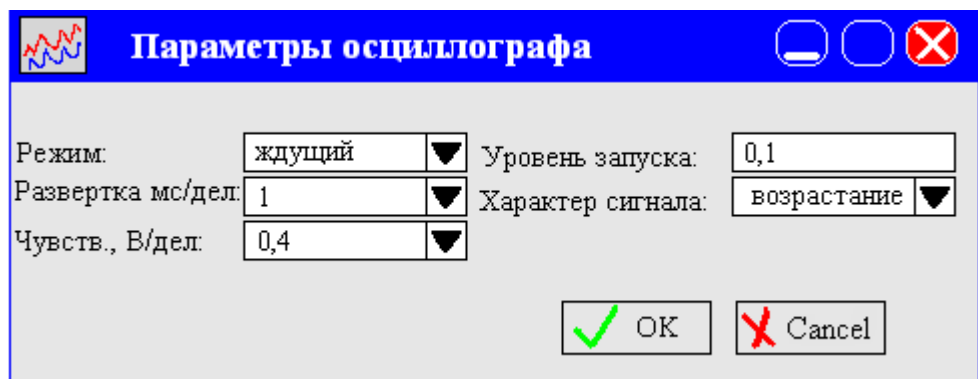

 После того, как будут выставлены все настройки, нажать кнопку «ОK».

 Развёртку желательно выбирать таким образом, чтобы на экране укладывалось 3–4 периодов колебаний. Если амплитуда сигнала подходит к границам экрана, в таблице настройки следует изменить чувствительность.

- 7. Проверить период оцифровки, нажав кнопку **(3)** (установка частоты опроса датчика) – в окне должно быть выставлено значение 0,1.
- 8. Запустить измерения, нажав кнопку **Q** (Ctrl+S) (запустить измерения для выбранных датчиков), и получить на экране синусоидальный сигнал. При малой амплитуде сигнала, возможно, что он окажется ниже порога запуска. В этом случае следует выбрать режим «автоматический».
- 9. Вращая ручку плавной регулировки «Частота Гц» генератора по часовой стрелке, получить на экране синусоиду с 3-4 периодами (это будет приблизительно соответствовать частоте 400 Гц), затем остановить измерения, нажав кнопку (Ctrl+T) (остановить измерения).
- 10. Нажать кнопку переключения маркеров  $\mathbf{U}$ , вызвав тем самым на экран горизонтальные маркеры. Синий маркер (правая кнопка мыши) установить посередине синусоиды, а фиолетовый маркер (левая кнопка мыши) – в точку максимального значения сигнала.
- 11. Отжать кнопку переключения маркеров **U** обратно. С помощью двух вертикальных маркеров определить период колебаний, записанных на экране. Для этого установить зелёный маркер (правая

кнопка мыши) в одной из точек пересечения синусоиды с нулевой линией, а жёлтый маркер (левая кнопка мыши) – в точке, соответствующей завершению данного периода колебаний.

12. Нажать кнопку **в правом верхнем углу окна**, отправив тем самым в таблицу обработки значения периода и амплитуды сигнала. На экране появится таблица (цифры условные):

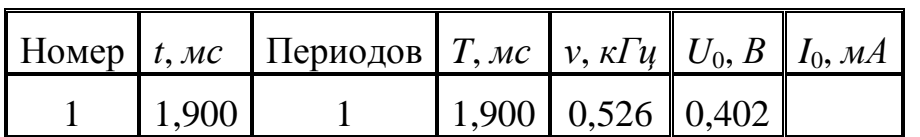

 Если ввести число периодов (обычно 1), то программа сразу рассчитает период *T* и частоту *ν* колебаний. Эти значения появятся в соответствующих столбцах таблицы.

- 13. Открыть закладку «Исходные данные» и ввести с клавиатуры значение сопротивления 0,001 *кОм*, (т.е. 1 *Ом*). Вернуться в таблицу (нажав кнопку «Таблица»), при этом в последней колонке появится рассчитанное амплитудное значение силы тока *I*<sup>0</sup> (в *мА*) в колебательном контуре.
- 14. Закрыть таблицу, опять запустить измерения, нажав кнопку (Ctrl+S) (запустить измерения для выбранных датчиков). При появлении окна «Очистить таблицу накопленных данных?» нажать кнопку «Нет». Затем увеличить значение частоты генератора и снова провести измерение амплитуды и частоты колебаний. Для получения гладкой резонансной кривой необходимо провести измерения для следующих значений частот: 400*Гц*, 425*Гц*, 450*Гц*, 475*Гц*, 500*Гц*, 525*Гц*, 550*Гц*, 575*Гц*, 600*Гц*, 625*Гц*, 650*Гц*, 675 *Гц*, 700*Гц*, 725 *Гц*, 750*Гц*, 775 *Гц*, 800*Гц*, 825*Гц*, 850*Гц*, 875*Гц*, 900*Гц*, 925*Гц*, 950*Гц*, 975*Гц*, 1*кГц*, 1,25*кГц*, 1,5*кГц*, 1,75*кГц*, 2*кГц*. Особенно внимательно следует проводить измерения в области максимальных амплитуд сигнала, где зависимость амплитуды от частоты наиболее резкая. После того, как ручка плавной регулировки «Частота Гц» достигнет цифры «10» (т.е. 10×100 = 1000 Гц), надо её обратно поставить на отметку «1», затем с помощью верхней кнопки «ДИАПАЗОН» установить множитель «1к» (т.е.  $1\times1000 = 1000$   $\Gamma$ <sub>II</sub> = 1 кГц) и продолжить измерение амплитуды и частоты колебаний.
- 15. Завершив формирование таблицы (получив в области высоких частот амплитуды сигналов, примерно равные сигналам в

*Химический факультет МГУ им. М.В. Ломоносова. Бакинский филиал*

низкочастотной области), вывести на экран зависимость амплитуды силы тока от частоты (кнопка «График I(ν)»).

16. С помощью маркера определить резонансную частоту контура ( $V_{\text{pe}3}$ ), а также частоты  $v_1$  (на восходящей ветви) и  $v_2$  (на спадающей ветви), которые соответствуют «уровню  $0.7$ »  $(1/\sqrt{2})$  от максимального амплитудного значения силы тока *I*. Соответствующие значения частоты *ν* и силы тока *I* будут появляться в левом верхнем углу графика. Полученные данные записать в таблицу 1.

### **Таблица 1. Контур с резистором 1** *Ом*

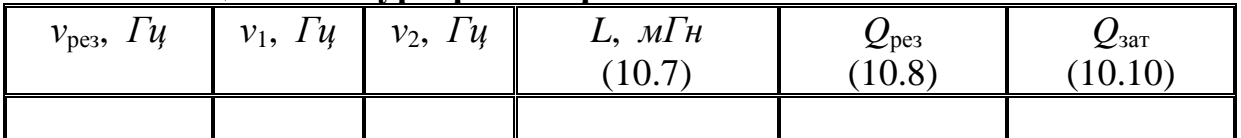

После таблицы оставить место для записи расчётных результатов (примерно половину страницы).

## **Упражнение 2**

## **Снятие амплитудно-частотной характеристики контура с резистором 10** *Ом*

- 1. Закрыть окно «Обработка», ручку плавной регулировки «АМПЛИТУДА» установить на «0», а ручку плавной регулировки «Частота, Гц» установить на деление «1». Нажав нижнюю кнопку «ДИАПАЗОН», установить множитель «100».
- 2. Включить в схему резистор с номиналом сопротивления  $R_{02} = 10$ *Ом*.
- 3. Повторить пункты 4–12, аналогичным образом выполнив измерения.
- 4. Открыть закладку «Исходные данные» и ввести с клавиатуры значение сопротивления 0,01 *кОм*, (т.е. 10 *Ом*). Вернуться в таблицу (нажав кнопку «Таблица»), при этом в последней колонке появится рассчитанное амплитудное значение силы тока *I*<sup>0</sup> (в *мА*) в колебательном контуре.
- 5. Повторить пункты 14–16, аналогичным образом выполнив измерения. Результаты измерений записать в таблицу 2.

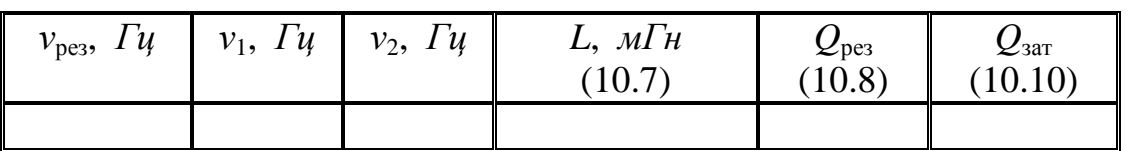

### **Таблица 2. Контур с резистором 10** *Ом*

После таблицы оставить место для записи расчётных результатов (примерно половину страницы).

## 6. Указания по обработке результатов измерений

Используя полученные результаты,  $1.$ определить значение индуктивности катушки  $L$  для резисторов с сопротивлениями 1  $O_M$  и  $10 \text{ } \Omega_M$ :

 $L=\frac{1}{4r^2v_{\text{res}}^2C}$  (два значения)

значения добротности контура  $Q_{\text{pes}}$ , исходя из 2. Определить резонансных свойств контура, для резисторов с сопротивлениями 1  $OM$  и 10  $OM$ :

$$
Q_{\text{pes}} = \frac{V_{\text{pes.}}}{V_2 - V_1}.
$$
 (два значения)

3. Определить добротность контура  $Q_{\text{sam}}$ , используя значения электроёмкости конденсатора С и индуктивности катушки для схем с двумя различными сопротивлениями резисторов 1  $O_M$  и 10  $O_M$ :

$$
Q_{\text{sam}} = \frac{1}{R} \sqrt{\frac{L}{C}}
$$
. (два значения)

При определении величины добротности  $Q_{\text{sam}}$  следует учесть, что в выражении (10.10)  $R = R_0 + R_k (R_{\text{karvunkn}} = 1.4 \text{ } OM).$ 

4. По графику резонансной кривой оценить погрешности определения величин  $v_{\text{nes}}, v_1$  и  $v_2$ . Оценить погрешности косвенного измерения при определении значений индуктивности  $L$  и добротности контура  $Q$  $(Q_{\text{pea}}$  и  $Q_{\text{3ar}})$ . Записать все эти значения в стандартной форме представления экспериментальных результатов.

1) Контур с резистором 
$$
R = 1
$$
 Ом

 $v_{\text{pea}} = (\dots \pm \dots) \, \Gamma u$  $a)$  $v_1 = (... \pm ...) \Gamma u$  $v_2 = (... \pm ...) \Gamma u$ б) Индуктивность L:  $\varepsilon_L = \frac{\Delta L}{\langle L \rangle} =$  $\Delta L = \varepsilon_i \cdot L = ... M H$  $L = (... \pm ...)$  MFH

<u>Химический факультет МГУ им. М.В. Ломоносова. Бакинский филиал</u>

*в*) Добротность *Qрез* («из резонансных свойств»):

$$
\mathcal{E}_{\mathcal{Q}}=\frac{\Delta\mathcal{Q}_{\mathit{pes}}}{\left\langle \mathcal{Q}_{\mathit{pes}}\right\rangle }=\newline \Delta\mathcal{Q}=\mathcal{E}_{\mathcal{Q}}\cdot\mathcal{Q}_{\mathit{pes}}=
$$

$$
Q_{\textit{pes}} = (\dots \pm \dots) \textit{eo}.
$$

 г) Добротность *Q*зат («из релаксационных свойств», т.е. из знания *R*,*L*,*C*):

$$
\varepsilon_{Q} = \frac{\Delta Q_{\text{sam}}}{\langle Q_{\text{sam}} \rangle} =
$$
\n
$$
\Delta Q = \varepsilon_{Q} \cdot Q_{\text{sam}} =
$$
\n
$$
Q_{\text{sam}} = (\dots \pm \dots) \text{ } e\partial.
$$

Сопоставить полученные результаты.

#### **2) Контур с резистором** *R =* **10** *Ом*

- *a*)  $v_{\text{pe}3} = (... \pm ...) \Gamma u$  $v_1 = (... \pm ...) \Gamma u$  $v_2 = (u_1 + u_2) \prod u$
- б) Индуктивность *L*:  $\varepsilon_L$  = *L*  $\frac{\Delta L}{\Delta t}$  =

$$
\Delta L = \varepsilon_L \cdot L = \dots \ M \Gamma H
$$

$$
L = (\ldots \pm \ldots) M H
$$

*в*) Добротность *Qрез* («из резонансных свойств»):

$$
\mathcal{E}_{\mathcal{Q}}=\frac{\Delta\mathcal{Q}_{\mathit{pe3}}}{\left\langle \mathcal{Q}_{\mathit{pe3}}\right\rangle }=\newline \Delta\mathcal{Q}=\mathcal{E}_{\mathcal{Q}}\cdot\mathcal{Q}_{\mathit{pe3}}=
$$

## *Qрез* = **(**… ± …**)** *ед.*

 *г*) Добротность *Q*зат («из релаксационных свойств», т.е. из знания *R*,*L*,*C*):  $\varepsilon_{Q} = \frac{\Delta Q_{\text{sam}}}{\sqrt{Q}} =$ 

$$
\begin{aligned}\n\mathcal{Q} & \langle \mathcal{Q}_{\text{sam}} \rangle \\
\Delta \mathcal{Q} &= \varepsilon_{\mathcal{Q}} \cdot \mathcal{Q}_{\text{sam}} =\n\end{aligned}
$$

$$
Q_{\text{sam}} = (\dots \pm \dots) \text{ } e\partial.
$$

Сопоставить полученные результаты.

## **7. Контрольные вопросы**

- 1. Что такое квазистационарный переменный ток?
- 2. Что называется электрическим колебательным контуром?
- 3. Каким образом возникают вынужденные колебания в колебательном контуре?
- 4. Чем определяется частота вынужденных колебаний в контуре?
- 5. Запишите дифференциальное уравнение для вынужденных колебаний в контуре.
- 6. Как выглядит решение дифференциального уравнения для вынужденных колебаний в контуре? Является ли оно общим или частным?
- 7. Что такое резонанс?
- 8. Что такое резонанс напряжений в последовательном контуре?
- 9. Что называется резонансной кривой?
- 10. Как зависит форма резонансной кривой от активного сопротивления контура?
- 11. Как зависит фаза колебаний силы тока в контуре от частоты приложенного напряжения?
- 12. Что означает термин «резонанс напряжений»?
- 13. При каком значении частоты приложенного напряжения максимальна амплитуда напряжения на конденсаторе?
- 14. Для какого контура можно наблюдать «резонанс (баланс) токов»?
- 15. Что называется добротностью колебательной системы?
- 16. Как добротность колебательного контура зависит от его параметров?
- 17. Как, пользуясь резонансной кривой, определить добротность колебательного контура?

## **8. Указания по технике безопасности**

- 1. Перед выполнением работы получить инструктаж у лаборанта.
- 2. Соблюдать общие правила техники безопасности работы в лаборатории "Физика".

## **9. Приложения**

 Приложение 1. Оценка погрешности измерений. Приложение 2. Датчики, интерфейсы, программное обеспечение. Приложение 3. Справочные материалы.

*Химический факультет МГУ им. М.В. Ломоносова. Бакинский филиал*